Product Specification

# USB 3072 basicLIN 3072

# LIN Interfaces User Manual Version 1.2

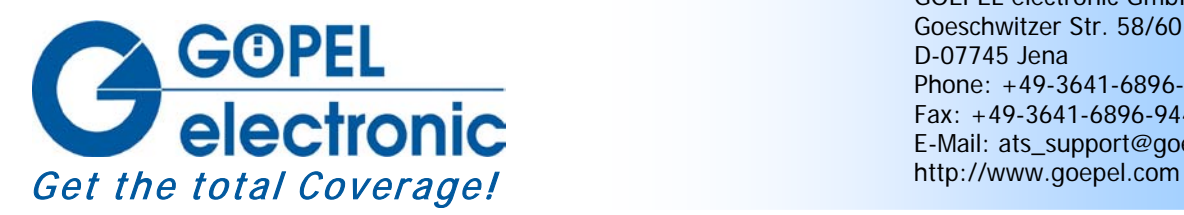

GOEPEL electronic GmbH Goeschwitzer Str. 58/60 D-07745 Jena Phone: +49-3641-6896-597 Fax: +49-3641-6896-944 E-Mail: ats\_support@goepel.com

### **© 2010 GOEPEL electronic GmbH. All rights reserved.**

The software described in this manual as well as the manual itself are supplied under license and may be used or copied only in accordance with the terms of the license. The customer may make one copy of the software for safety purposes.

The contents of the manual is subject to change without prior notice and is supplied for information only.

Hardware and software might be modified also without prior notice due to technical progress.

In case of inaccuracies or errors appearing in this manual, GOEPEL electronic GmbH assumes no liability or responsibility.

Without the prior written permission of GOEPEL electronic GmbH, no part of this documentation may be transmitted, reproduced or stored in a retrieval system in any form or by any means as well as translated into other languages (except as permitted by the license).

GOEPEL electronic GmbH is neither liable for direct damages nor consequential damages from the company's product applications.

Printed: 10.06.2010

All product and company names appearing in this manual are trade names or registered trade names of their respective owners.

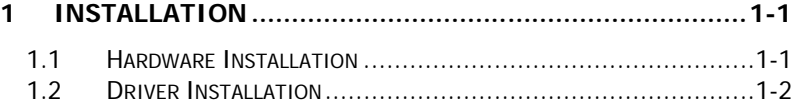

# 

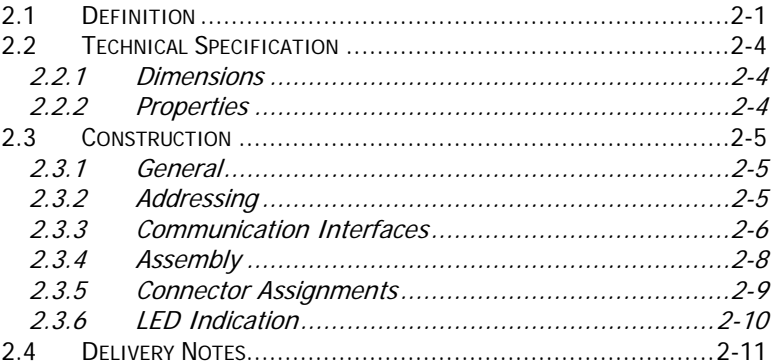

# 

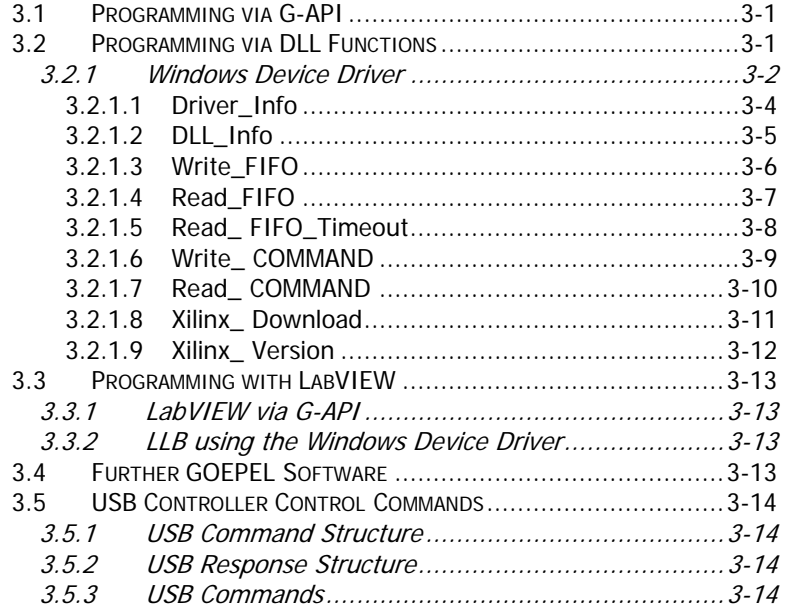

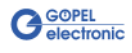

# <span id="page-4-0"></span>**1 Installation**

# <span id="page-4-1"></span>**1.1 Hardware Installation**

Generally hardware installation for **USB 3072**/ **basicLIN 3072** means exchanging the transceiver modules.

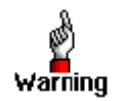

Please make absolutely certain that all of the installation procedures described below are carried out with your system **switched off**.

If it is necessary to exchange transceiver modules, the corresponding device is to be opened according to its conditions.

Doing this, pay attention to the general rules to avoid electrostatic charging. Transceiver modules must never be removed or mounted with the power switched on! In addition, the right alignment is absolutely required (see **Assembly**).

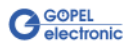

# <span id="page-5-2"></span><span id="page-5-0"></span>**1.2 Driver Installation**

For proper installation of the **GOEPEL electronic** USB drivers on your system, we recommend to execute the **GUSB** driver setup. To do that, start the GUSB-Setup-\*.exe setup program (of the supplied CD, "\*" stands for the version number) and follow the instructions.

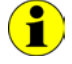

At present, the available device driver only supports Windows<sup>®</sup> 2000/ XP systems.

If you want to create your own software for the boards, you possibly need additional files for user specific programming (\*.LLB, \*.H). These files are not automatically copied to the computer and have to be transferred individually from the supplied CD to your development directory.

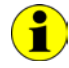

The USB interface uses the **high-speed** data rate according to the **USB2.0** specification (if possible, otherwise **full-speed**).

After driver installation, you can check whether the modules are properly embedded by the system.

The following picture shows the successful embedding of one **USB 3072**/ **basicLIN 3072** device with three controllers:

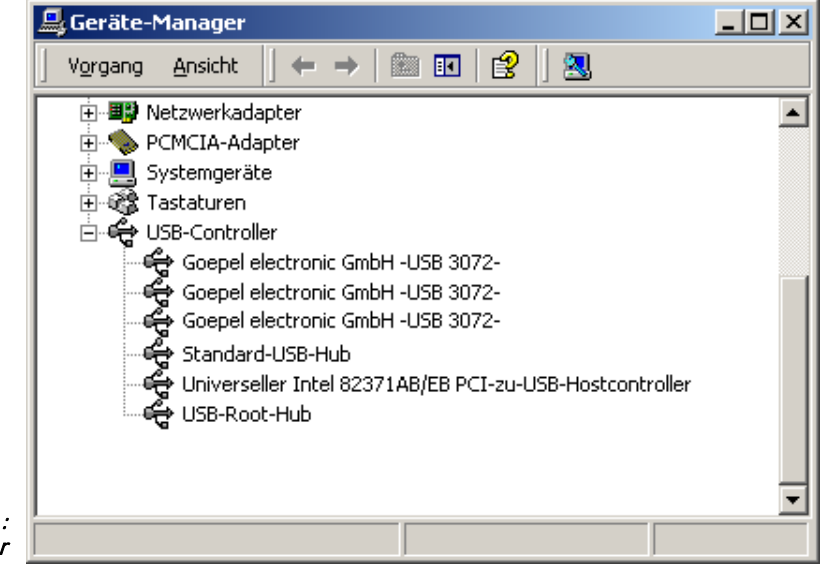

<span id="page-5-1"></span>Figure 1-1: Display of Device Manager

Please note that the Device Manager shows ALL USB controllers.

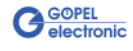

# <span id="page-6-0"></span>**2 Hardware**

# <span id="page-6-1"></span>**2.1 Definition**

**USB 3072 LIN** boards are **GOEPEL electronic GmbH** communication boards with USB 2.0 interface.

These boards are used in general control technology, e.g. for applications in automotive technology.

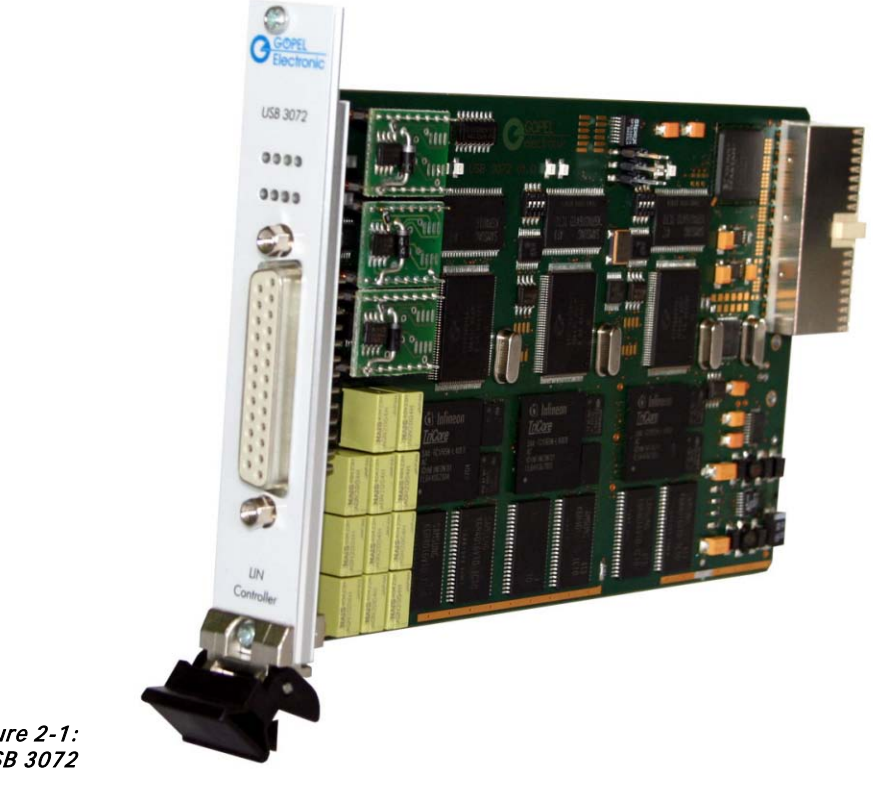

Figure 2-1: USB 3072

 $\textcolor{red}{\textbf{1}}$ 

Please note: Downloading the Xilinx FPGA is absolutely required for operating the USB 3072 board (see **Xilinx\_Download** in the [Windows Device Driver](#page-19-0) section).

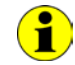

For operating **USB 3072** you need the **GOEPEL electronic USB** rack which can cover up to **16 GOEPEL electronic USB** boards. In this case, power supply comes from the built-in power supply unit.

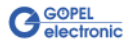

**basicLIN 3072** is a **GOEPEL electronic GmbH** stand-alone device based on a **USB 3072** communication board to be connected to a PC or laptop. It was in particular developed for applications out of complex test systems.

The external power supply allows the use of this device for data acquisition and the inspection of signals in motor vehicles.

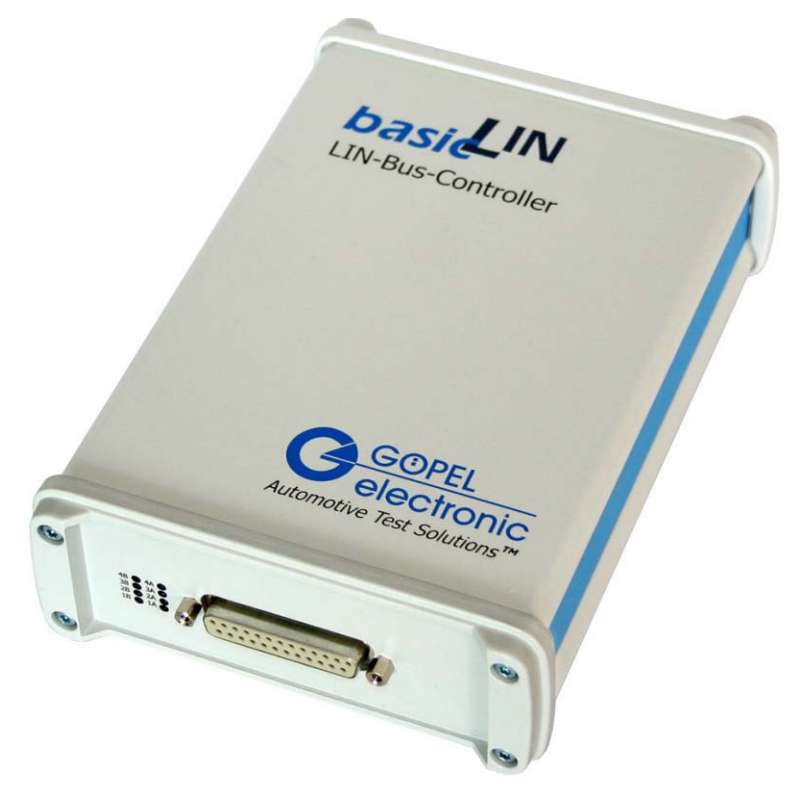

Figure 2-2: basicLIN 3072

> Power supply with 8..25 VDC (and approx. 500 mA at 12 V) is effected via the two **ext. Power Supply** females (red = plus/ blue= minus) at the device's rear side (opposite to the LIN interfaces connector). These females are used to supply the internal logic. In addition, the blue female is connected with the GND connections of the USB and LIN interfaces.

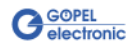

Resources of **USB 3072**/ **basicLIN 3072**:

- ♦ 3 **LIN** interfaces of **Version 2.0b**
- ♦ As an option, every interface can also be designed as a **K-Line** interface
- ♦ Extended trigger functions with one trigger input and output per interface to the frontal plug connector or the backplane
- ♦ For each **LIN** interface **USB 3072**/ **basicLIN 3072** has an own 32 bit microcontroller (TriCore TC1765, 40MHz)
- ♦ Visualisation of the controller states by LEDs arranged at the front panel (two LEDs per controller, see [LED Indication\)](#page-15-1)
- ♦ High flexibility through pluggable transceiver modules

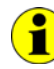

In this User Manual, **Controller** means ALWAYS one of the microcontrollers assigned to each **LIN** interface (with the exception of the "LIN Controller" designation on the front panel of a **USB 3072** board, which refers to the entire board).

In case a **basicLIN 3072** device does not provide enough resources for your applications, there is a **GOEPEL electronic USB Rack** available to cover up to **16 GOEPEL electronic USB** boards. Then the power supply comes from a built-in power supply unit with 230V or 115V connector at the rack's rear side.

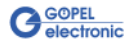

# <span id="page-9-0"></span>**2.2 Technical Specification**

<span id="page-9-1"></span>2.2.1 Dimensions

(width x height x depth):

- ♦ **USB 3072**: 4 HP mm x 130 mm x 185 mm
- ♦ **basicLIN 3072**: 145 mm x 70 mm x 220 mm

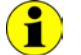

The dimensions stated for **USB 3072** refer to an installed board.

#### <span id="page-9-2"></span>The characteristics of **USB 3072**/ **basicLIN 3072** are as follows: 2.2.2 Properties

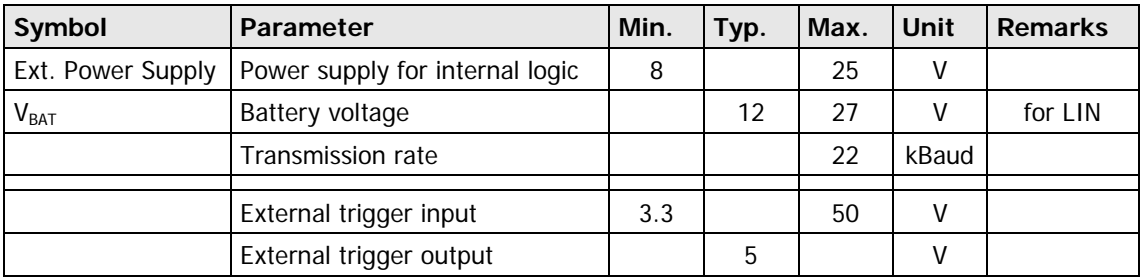

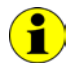

The external trigger inputs can also be used to feed in an external clock signal (see also the **0x51 LIN Monitor – Time Stamp Configuration** Firmware command).

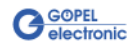

# <span id="page-10-0"></span>**2.3 Construction**

<span id="page-10-1"></span>**USB 3072** boards or **basicLIN 3072** devices have three **LIN** interfaces of version 2.0b. (As an option, also K-Line is possible). Each **LIN** interface is supported by an own microcontroller. 2.3.1 General

On the board the USB information is distributed among the controllers.

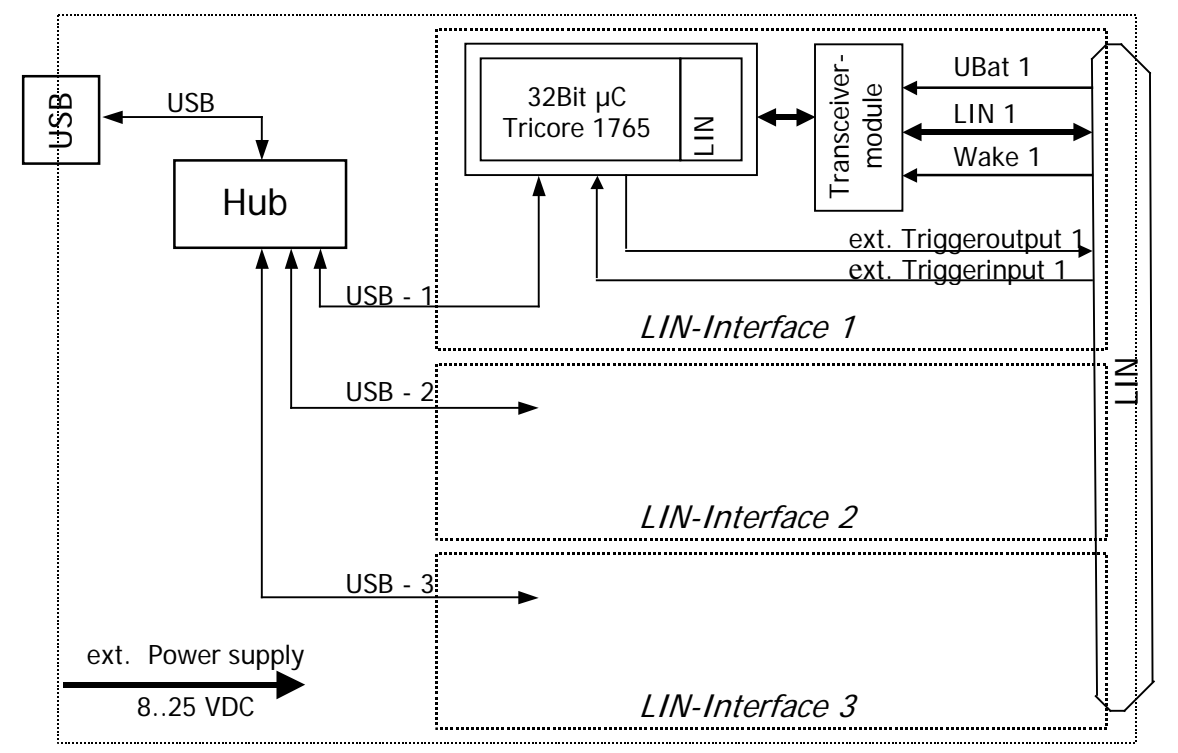

Figure 2-3: Block diagram USB 3072

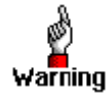

Please use the delivered USB cables to connect **USB 3072**/ **basicLIN 3072** devices to the PC's USB interface. Other cables may be inapplicable.

<span id="page-10-2"></span>2.3.2 Addressing

Addressing an individual **USB 3072**/ **basicLIN 3072** device when operating several **USB 3072**/ **basicLIN 3072** at the same computer takes place exclusively according to the serial numbers of their **LIN** controllers (see [Control Software\)](#page-18-0): The **LIN** controller with the LEAST serial number is always the device with the number **1.**

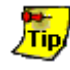

To improve clarity, we recommend to arrange the individual **USB 3072** devices in the USB rack in the order of ascending serial numbers of their **LIN** controllers (or to connect the individual **basicLIN 3072** devices in the same order to the computer)

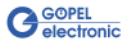

# <span id="page-11-0"></span>2.3.3 Communication Interfaces

#### **Up to 3 x LIN-Interface Version 2.0 or Up to 3 x K-Line Interface (ISO 9141)**

The following figure shows the output circuitry of a **USB 3072** board between the transceiver modules and the frontal plug connector:

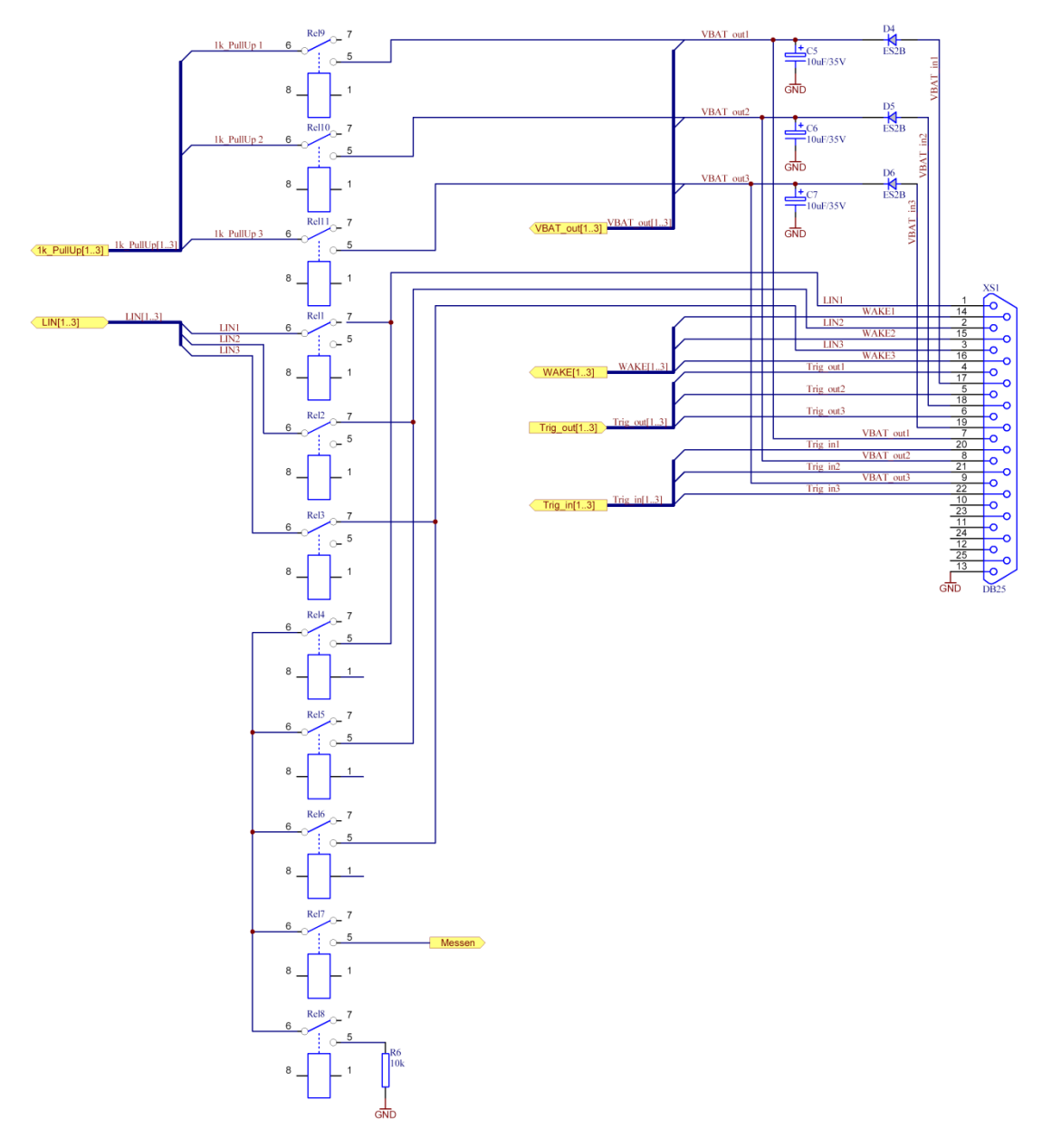

<span id="page-11-1"></span>Figure 2-4: Detail of USB 3072 Output Circuit Diagram

If it is necessary to change transceiver modules, take care that the square pins (Pin1) of the socket and the transceiver module lie about each other.

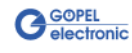

#### **LIN:**

The transceivers are designed as plug-in modules. Generally, the TJA1020 is used for this type of transceicer.

For the standard design of the transceiver modules, it is possible to change over between **Master** and **Slave** configuration per software using the relays **Rel9** for LIN1, **Rel10** for LIN2 or **Rel11** for LIN3.

The pull-up resistors for **LIN** are located on the transceiver modules.

Via the V<sub>Bat</sub> contacts the power supply of the transceiver modules is connected. According to the **LIN** specification, this power supply is to be carried out via a reverse-connect protection diode and a support capacitor (so the **VBat** voltage is fed by **VBAT in 1**..**VBAT in 3**). The voltage fed at the power supply (voltage) pin should not exceed the transceiver's scope (for example, the upper V<sub>BAT</sub> voltage limit is 27 V for TJA1020).

The **VBAT out 1**..**VBAT out 3** connections are monitoring outputs to measure the real voltage at the transceiver, possibly to compare this voltage with the LIN signal level.

For special control and measuring tasks, the communication boards are provided with a hardware trigger output and input for each LIN interface.

Their function description can be taken from the **LIN Commands** section of the **GOEPEL Firmware** documentation.

In addition, **USB 3072** boards offer the possibility to separate the LIN communication bus from the corresponding test object (device or unit under test) via the relays 1..3.

The relays 4..6 allow the interconnection of the three LIN interfaces to a common bus on the board (see [Figure 2-4\)](#page-11-1).

#### **K-Line:**

The transceivers are designed as plug-in modules. Generally, the L9637 of ST is used for this type of transceicer.

Via the **VBAT in1**..**VBAT in3** contacts, the supply voltage of the transceiver modules is connected. The voltage fed at the power supply (voltage) pin should not exceed the transceiver's scope (for example for L9637, the upper VBAT voltage limit is 36 V).

To bridge the reverse polarity diode for V<sub>Bat</sub> for LIN, the V<sub>BAT</sub> voltage can be fed via **VBAT out 1**..**VBAT out 3**.

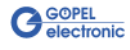

#### <span id="page-13-1"></span><span id="page-13-0"></span>[Figure 2-5](#page-13-2) shows schematically the component side of a **USB 3072** board. 2.3.4 Assembly

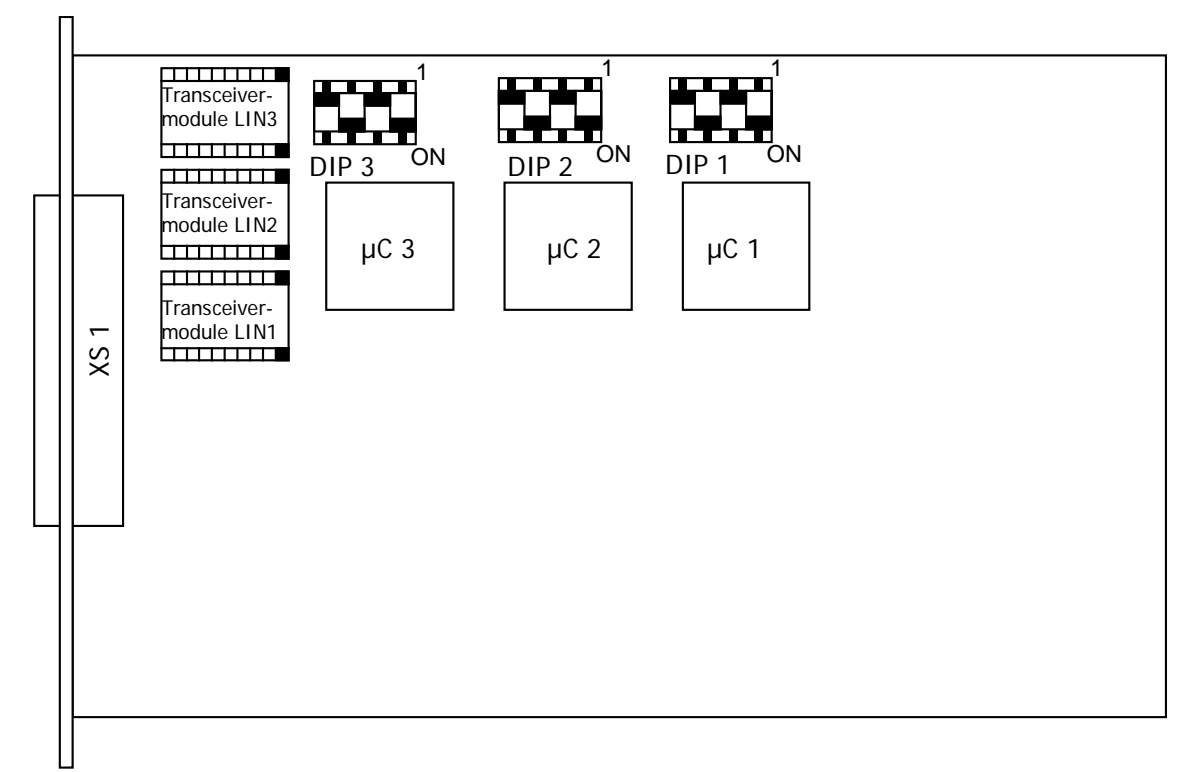

#### <span id="page-13-2"></span>Figure 2-5: Component side of USB 3072

The configuration elements of [Figure 2-5](#page-13-2) are explained in the following table:

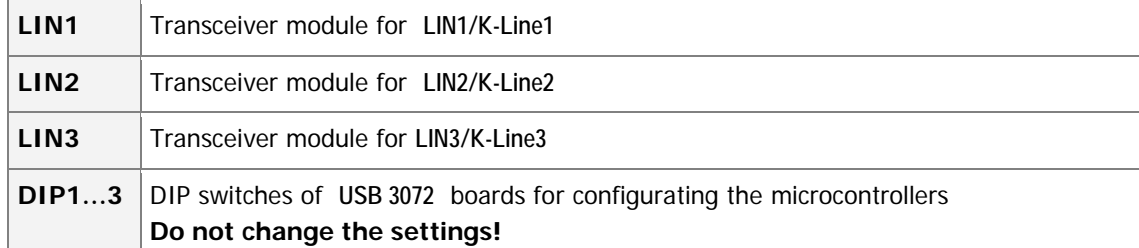

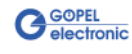

## <span id="page-14-0"></span>2.3.5 Connector **Assignments**

Type: DSub 25 poles socket

The signals of the LIN interfaces can be accessed via this connector at the communication board's front side with the following assignment:

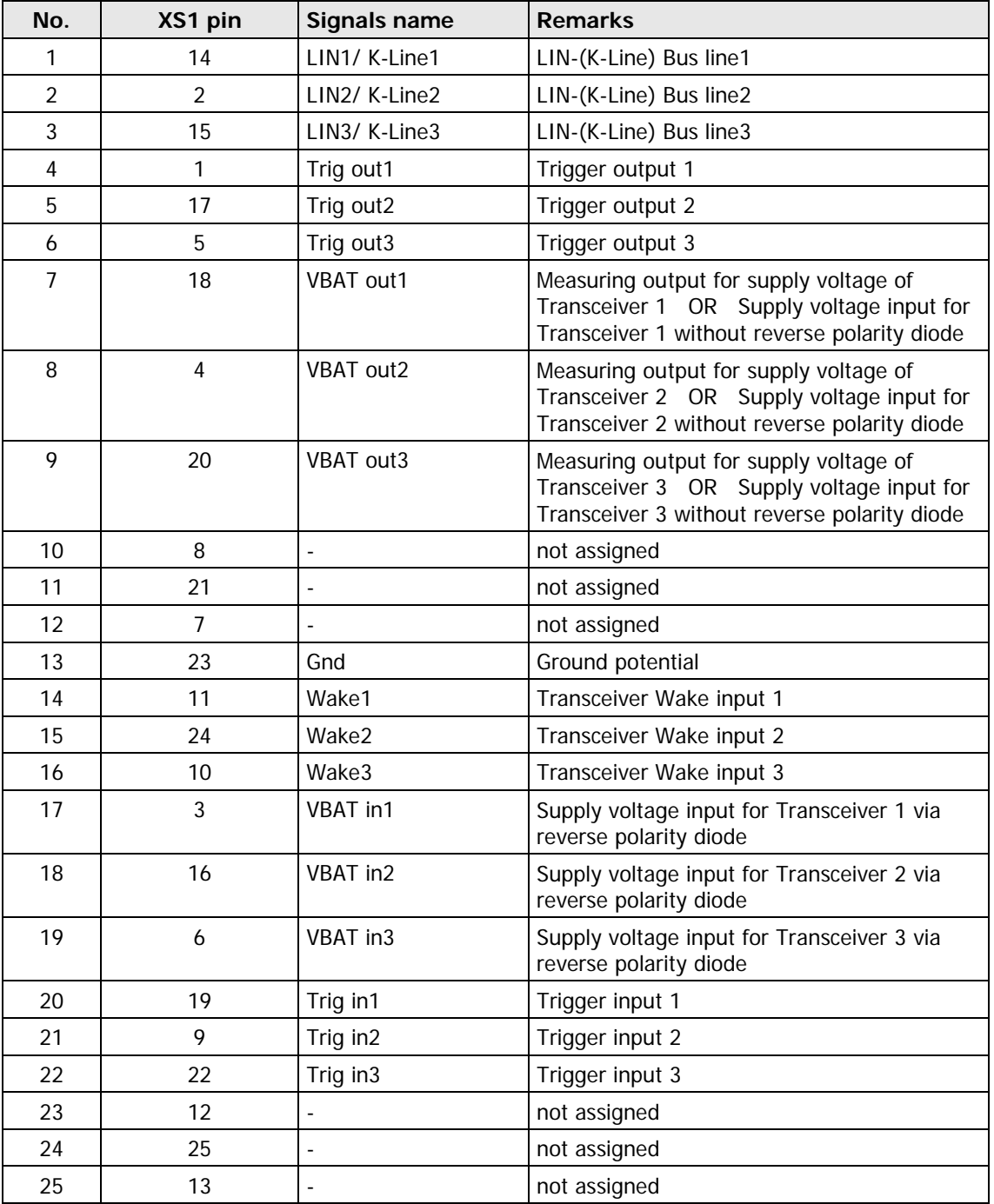

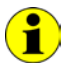

For **LIN**, the PINs 14/ 15/ 16 may be connected with the WAKE lines (depending on the transceiver).

#### **USB Interface**

You find the USB-B-Socket (with USB standard assignment) for the USB 2.0 interface opposite to the **LIN** interfaces connector side of **USB 3072**.

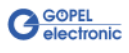

# <span id="page-15-0"></span>2.3.6 LED

# Indication

<span id="page-15-1"></span>The LEDs arranged at the front panel of a **USB 3072** board indicate the current operating state of the controllers assigned to the **LIN** interfaces (also called "LIN Ports").

One green LED and one red LED belong to each **LIN** interface. The arrangement is shown in the following figure:

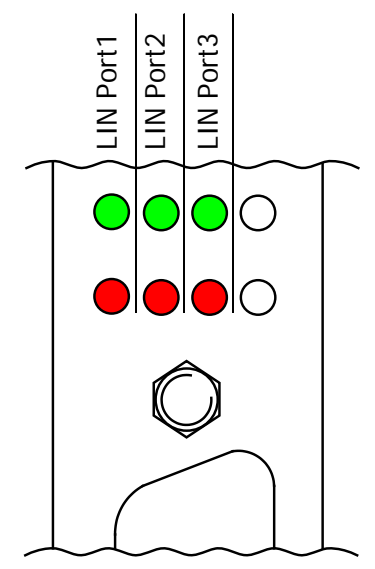

Figure 2-6: LED Indication

The LED states are explained in the table:

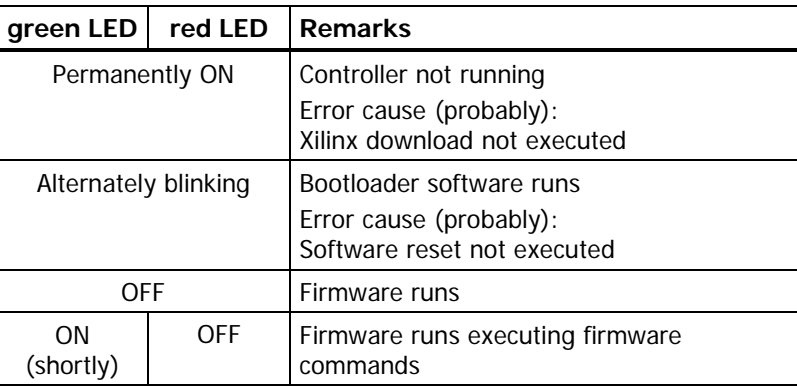

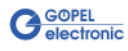

# <span id="page-16-0"></span>**2.4 Delivery Notes**

**USB 3072**/ **basicLIN 3072** devices are delivered as follows:

♦ 3x **LIN** interface

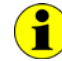

As an option, each interface can also be designed as a **K-Line** interface.

In addition to the interface, the type of the corresponding **LIN**/ **K-Line Transceiver** as well as the required **Functionalities** for each interface must be selected.

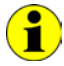

For operating **USB 3072** boards you need the **GOEPEL electronic USB** rack which can cover up to **16 GOEPEL electronic USB** boards. In this case, power supply comes from the built-in power supply unit.

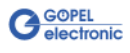

# <span id="page-18-0"></span>**3 Control Software**

There are three ways to integrate **USB 3072**/ **basicLIN 3072** hardware in your own applications:

- ♦ [Programming via G-API](#page-18-1)
- Programming via DLL Functions
- **Programming with LabVIEW**

# <span id="page-18-1"></span>**3.1 Programming via G-API**

The **G\_API** (GOEPEL-API) is the favored user interface for this **GOEPEL** hardware.

You can find all necessary information in the G-API folder of the delivered CD.

# <span id="page-18-2"></span>**3.2 Programming via DLL Functions**

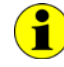

Programming via DLL Functions is possible also in future for existing projects which can not be processed with the **GOEPEL electronic** programming interface **G-API**.

We would be pleased to send the **GOEPEL Firmware** documentation to you on your request. Please get in touch with our sales department in case you need that.

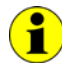

The **GUSB\_Platform** expression used in the following function description stands for the name of a **GOEPEL electronic USB** driver.

For the used structures, data types and error codes refer to the headers – you find the corresponding files on the supplied CD.

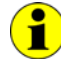

In this User Manual, **Controller** means always the microcontroller assigned to the corresponding **LIN**/ **K-Line** interface of a **USB 3072**/ **basicLIN 3072** device. An own **USB Controller** providing the USB 2.0 interface is assigned to each of these **Controllers**.

On the other hand, **USB Controller** means ALWAYS the controller providing the USB 2.0 interface of the **USB 3072**/ **basicLIN 3072** device.

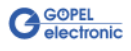

<span id="page-19-0"></span>3.2.1 Windows Device Driver The DLL functions for programming using the Windows device driver are described in the following sections:

- ♦ [Driver\\_Info](#page-21-1)
- ♦ [DLL\\_Info](#page-22-1)
- ♦ [Write\\_FIFO](#page-23-1)
- ♦ [Read\\_FIFO](#page-24-1)
- ♦ [Read\\_FIFO\\_Timeout](#page-25-1)
- ♦ [Write\\_COMMAND](#page-26-1)
- Read\_COMMAND
- Xilinx\_Download
- ♦ [Xilinx\\_Version](#page-29-1)

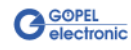

#### **Assignment of the USB controllers to a USB 3072**/ **basicLIN 3072 device**

A **USB 3072**/ **basicLIN 3072** device appears with three USB devices in the Windows Device Manager, as each **Controller** has an own **USB controller** (that means each LIN node, too.

See [Figure 1-1](#page-5-1) in the **Driver Installation** chapter).

To be able to assign these USB devices to the **USB 3072**/ **basicLIN 3072** device(s) and their **Controllers**, first find out the serial numbers by the [Driver Info](#page-21-1) command.

The assignment is defined by the remainder of the integer division of the serial number by the number 4

(modulo, mathematic formula symbol **mod**).

The following rule is valid:

Serial number mod 4 **Controller**

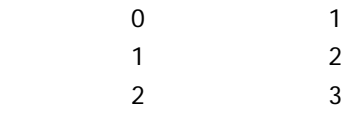

Example: Two **USB 3072**/ **basicLIN 3072** devices with three **Controllers** each:

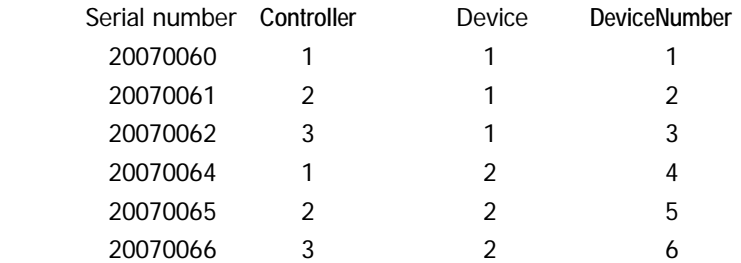

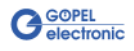

<span id="page-21-0"></span>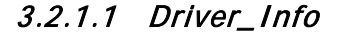

<span id="page-21-1"></span>The **GUSB\_Platform\_Driver\_Info** function is for the status query of the hardware driver and for the internal initialization of the required handles.

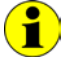

Executing this function at least once is obligatory before calling any other function of the **GUSB\_Platform** driver.

#### **Format:**

int GUSB\_Platform\_Driver\_Info(GUSB\_Platform\_DriverInfo \*pDriverInfo, unsigned int LengthInByte)

#### **Parameter:**

Pointer, for example **pDriverInfo** to a data structure For the structure, see the GUSB Platform.h file on the delivered CD

**LengthInByte** Size of the storage area **pDriverInfo** is pointing to, in bytes

#### **Description:**

The **GUSB\_Platform\_Driver\_Info** function returns information regarding the status of the hardware driver.

For this reason, the address of the **pDriverInfo** pointer has to be transferred to the function. By means of the **LengthInByte** parameter the function checks internally if the user memory is initialized correctly.

The function fills the structure **pDriverInfo** is pointing to with statements regarding the driver version, the number of all involved **USB** controllers (supported by this driver) and additional information, e.g. the serial number(s).

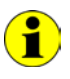

Making the hardware information available as well as initializing the belonging handles is obligatory for the further use of the USB hardware.

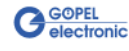

<span id="page-22-0"></span>The **GUSB\_Platform\_DLL\_Info** function is for the version number query of the DLL. 3.2.1.2 DLL\_Info

#### <span id="page-22-1"></span>**Format:**

int GUSB\_Platform\_DLL\_Info(GUSB\_Platform\_DLLinfo \*DLLinformation)

#### **Parameter**

Pointer, for example **DLLinformation** to a data structure For the structure, see the GUSB\_Platform.h file on the delivered CD

#### **Description:**

The **GUSB\_Platform\_DLL\_Info** function returns the **DLLinfo** structure. The first integer value contains the version number of the GUSB\_Platform.dll.

#### **Example:**

Version number **1.23** is returned as **123**, and version number **1.60** as **160**.

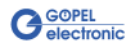

<span id="page-23-0"></span>With the **GUSB\_Platform\_Write\_FIFO** function a command is sent to the **Controller**. 3.2.1.3 Write\_FIFO

#### <span id="page-23-1"></span>**Format:**

int GUSB\_Platform\_Write\_FIFO(unsigned int DeviceName, unsigned int DeviceNumber, t\_USB\_FIFO\_Interface\_Buffer \*pWrite, unsigned int DataLength)

#### **Parameters:**

**DeviceName**

Type of the addressed device (number declared in GUSB\_Platform\_def.h, for **USB 3072**/ **basicLIN 3072** = **5**)

#### **DeviceNumber**

Number of the addressed device. In the case several devices of the same type are connected, numbering is carried out according to their serial numbers in ascending order (the device with the LEAST serial number has always the **DeviceNumber 1**).

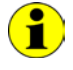

Please respect the **Assignment of the USB controllers …** notes given in the **Windows Device Driver** chapter: The quantity of "devices" and so of **DeviceNumbers** corresponds to the quantity of available **LIN Interfaces**.

Pointer, for example **pWrite** to the write data area

#### **DataLength**

Size of the storage area **pWrite** is pointing to, in bytes Data is consisting of **Command Header** and **Command Bytes** (Currently max. **1024** bytes per command)

#### **Description:**

The **GUSB\_Platform\_Write\_FIFO** function sends a command to the **Controller**.

For the general structure, see the **General Firmware Notes** section of the **GOEPEL Firmware** document.

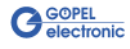

<span id="page-24-0"></span>The **GUSB\_Platform\_Read\_FIFO** function is for reading a response from the **Controller**. 3.2.1.4 Read\_FIFO

#### <span id="page-24-1"></span>**Format:**

```
int GUSB Platform Read FIFO(unsigned int DeviceName,
                 unsigned int DeviceNumber,
                t_USB_FIFO_Interface_Buffer *pRead,
                unsigned int *DataLength)
```
#### **Parameters:**

#### **DeviceName**

Type of the addressed device (number declared in GUSB\_Platform\_def.h, for **USB 3072**/ **basicLIN 3072** = **5**)

#### **DeviceNumber**

Number of the addressed device. In the case several devices of the same type are connected, numbering is carried out according to their serial numbers in ascending order (the device with the LEAST serial number has always the **DeviceNumber 1**).

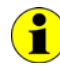

Please respect the **Assignment of the USB controllers …** notes given in the [Windows Device Driver](#page-19-0) chapter: The quantity of "devices" and so of **DeviceNumbers** corresponds to the quantity of available **LIN Interfaces**.

Pointer, for example **pRead** to the reading buffer After successful execution of the function, there is the data in this reading buffer, consisting of **Response Header** and **Response Bytes** (Currently max. **1024** bytes per response)

**DataLength**

Prior to function call: Size of the reading buffer in bytes (to be given) After function execution: Number of bytes actually read

#### **Description:**

The **GUSB Platform Read FIFO** function reads back the oldest response written by the **Controller**. In the case no response was received within the fixed **Timeout** of **100 ms**, the function returns NO error, but the **Number of bytes actually read** is **0** !!!

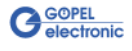

<span id="page-25-0"></span>3.2.1.5 Read\_ FIFO\_Timeout

<span id="page-25-1"></span>The **GUSB\_Platform\_Read\_FIFO\_Timeout** function is for reading a response from the **Controller** within the **Timeout** to be given.

#### **Format:**

```
int GUSB Platform Read FIFO Timeout(unsigned int DeviceName,
                         unsigned int DeviceNumber,
                        t_USB_FIFO_Interface_Buffer *pRead,
                        unsigned int *DataLength,
                        unsigned int Timeout)
```
#### **Parameters:**

**DeviceName**

Type of the addressed device (number declared in GUSB\_Platform\_def.h, for **USB 3072**/ **basicLIN 3072** = **5**)

#### **DeviceNumber**

Number of the addressed device. In the case several devices of the same type are connected, numbering is carried out according to their serial numbers in ascending order (the device with the LEAST serial number has always the **DeviceNumber 1**).

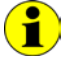

Please respect the **Assignment of the USB controllers …** notes given in the [Windows Device Driver](#page-19-0) chapter: The quantity of "devices" and so of **DeviceNumbers** corresponds to the quantity of available **LIN Interfaces**.

Pointer, for example **pRead** to the reading buffer After successful execution of the function, there is the data in this reading buffer, consisting of **Response Header** and **Response Bytes** (Currently max. **1024** bytes per response)

#### **DataLength**

Prior to function call: Size of the reading buffer in bytes (to be given) After function execution: Number of bytes actually read

#### **Timeout**

To be given in milliseconds (**500** as a standard value)

#### **Description:**

The **GUSB\_Platform\_Read\_FIFO\_timeout** function reads back the oldest response written by the **Controller**. In the case no response was received within the **Timeout** to be given, the function returns NO error, but the **Number of bytes actually read** is **0** !!!

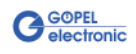

<span id="page-26-0"></span>With the **GUSB\_Platform\_Write\_COMMAND** a configuration command is sent to the **USB Controller**. 3.2.1.6 Write\_ **COMMAND** 

#### <span id="page-26-1"></span>**Format:**

```
int GUSB_Platform_Write_COMMAND(unsigned int DeviceName,
                     unsigned int DeviceNumber,
                    t_USB_COMMAND_Interface_Buffer *pWrite,
                    unsigned int DataLength)
```
#### **Parameters:**

**DeviceName**

Type of the addressed device (number declared in GUSB\_Platform\_def.h, for **USB 3072**/ **basicLIN 3072** = **5**)

#### **DeviceNumber**

Number of the addressed device. In the case several devices of the same type are connected, numbering is carried out according to their serial numbers in ascending order (the device with the LEAST serial number has always the **DeviceNumber 1**).

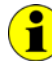

Please respect the **Assignment of the USB controllers …** notes given in the [Windows Device Driver](#page-19-0) chapter: The quantity of "devices" and so of **DeviceNumbers** corresponds to the quantity of available **LIN Interfaces**.

Pointer, for example **pWrite** to the write data area

#### **DataLength**

Size of the storage area **pWrite** is pointing to, in bytes See also USB Controller Control Commands (Currently max. **64** bytes per command)

#### **Description:**

The **GUSB\_Platform\_Write\_COMMAND** function sends a command to the **USB Controller**.

For the general structure, see the USB Controller Control Commands section.

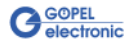

<span id="page-27-0"></span>The **GUSB\_Platform\_Read\_COMMAND** function is for reading a response from the **USB Controller**. 3.2.1.7 Read\_ **COMMAND** 

#### <span id="page-27-1"></span>**Format:**

int GUSB\_Platform\_Read\_COMMAND(unsigned int DeviceName, unsigned int DeviceNumber, t\_USB\_COMMAND\_Interface\_Buffer \*pRead, unsigned int \*DataLength)

#### **Parameters:**

**DeviceName**

Type of the addressed device (number declared in GUSB\_Platform\_def.h, for **USB 3072**/ **basicLIN 3072** = **5**)

#### **DeviceNumber**

Number of the addressed device. In the case several devices of the same type are connected, numbering is carried out according to their serial numbers in ascending order (the device with the LEAST serial number has always the **DeviceNumber 1**).

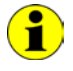

Please respect the **Assignment of the USB controllers …** notes given in the [Windows Device Driver](#page-19-0) chapter: The quantity of "devices" and so of **DeviceNumbers** corresponds to the quantity of available **LIN Interfaces**.

Pointer, for example **pRead** to the reading buffer After successful execution of the function, there is the data in this reading buffer, consisting of **Response Header** and **Response Bytes** See also USB Controller Control Commands (Currently min. **64** bytes per response)

#### **DataLength**

Prior to function call: Size of the reading buffer in bytes (to be given) After function execution: Number of bytes actually read

#### **Description:**

The GUSB Platform Read COMMAND function reads back the oldest response written by the **USB Controller**.

If several responses were provided by the **USB Controller**, up to two of these responses are written into the buffer of the **USB Controller**. More possibly provided responses get lost!

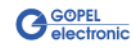

<span id="page-28-0"></span>The **GUSB\_Platform\_Xilinx\_Download** function is to load an FPGA file to the XILINX. This function can only be executed on the **USB Controller** of the 3.2.1.8 Xilinx\_ Download

<span id="page-28-1"></span>FIRST **Controller** of a **USB 3072**/ **basicLIN 3072** device.

#### **Format:**

int GUSB\_Platform\_Xilinx\_Download(unsigned int DeviceName, unsigned int DeviceNumber, char \*pFileName, unsigned char \*pFirmwareErrorCode)

#### **Parameters:**

#### **DeviceName**

Type of the addressed device (number declared in GUSB\_Platform\_def.h, for **USB 3072**/ **basicLIN 3072** = **5**)

#### **DeviceNumber**

Number of the addressed device. In the case several devices of the same type are connected, numbering is carried out according to their serial numbers in ascending order (the device with the LEAST serial number has always the **DeviceNumber 1**).

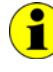

Please respect the **Assignment of the USB controllers …** notes given in the [Windows Device Driver](#page-19-0) chapter: The quantity of "devices" and so of **DeviceNumbers** corresponds to the quantity of available **LIN Interfaces**.

**pFileName** Path of the FPGA file to be loaded

**pFirmwareErrorCode**

Error code occurring during executing this DLL function (error code **0** means no error occurred) (**error codes** -> **card firmware** see GUSB\_Platform\_def.h)

#### **Description:**

The **GUSB\_Platform\_Xilinx\_Download** function allows to load an FPGA file to the XILINX (extension  $*{c}td$ ). The loaded data is volatile. Therefore the function has to be executed again after switching off power.

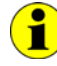

After **Xilinx\_Download**, a delay of about **500 ms** is required (as the controllers execute a power-on reset). Then, carry out the **0x10 Software Reset** firmware command to come into the normal operating mode from bootloader mode.

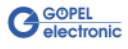

<span id="page-29-0"></span>The **GUSB\_Platform\_Xilinx\_Version** function allows reading out the version of the loaded XILINX firmware. 3.2.1.9 Xilinx\_ Version

#### <span id="page-29-1"></span>**Format:**

```
int GUSB_Platform_Xilinx_Version(unsigned int DeviceName,
                      unsigned int DeviceNumber,
                     unsigned int *Version)
```
#### **Parameters:**

**DeviceName**

Type of the addressed device (number declared in GUSB\_Platform\_def.h, for **USB 3072**/ **basicCAN 3072** = **5**)

#### **DeviceNumber**

Number of the addressed device. In the case several devices of the same type are connected, numbering is carried out according to their serial numbers in ascending order (the device with the LEAST serial number has always the **DeviceNumber 1**).

**Version**

XILINX software version

#### **Description:**

The **GUSB\_Platform\_Xilinx\_Version** function can be used to read out the version number of the software loaded to the FPGA.

#### **Example:**

Version number **2.34** is returned as **234**, version **2.60** as **260**.

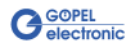

# <span id="page-30-4"></span><span id="page-30-0"></span>**3.3 Programming with LabVIEW**

- <span id="page-30-1"></span>On the delivered CD there is a folder with VIs to call **USB 3072**/ **basicLIN 3072** devices under LabVIEW. The LabVIEW VIs use the functions of the **GOEPEL G-API** for this. 3.3.1 LabVIEW via G-API
- <span id="page-30-2"></span>On the delivered CD there is a folder with VIs to call **USB 3072**/ **basicLIN 3072** devices under LabVIEW. The functions described in the [Windows Device Driver](#page-19-0) section are used for this. 3.3.2 LLB using the Windows Device Driver

# <span id="page-30-3"></span>**3.4 Further GOEPEL Software**

**PROGRESS**, **Program Generator** and **myCAR** of **GOEPEL electronic** are comfortable programs for testing with GOEPEL hardware. Please refer to the corresponding Software Manuals to get more information regarding these programs**.**

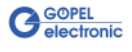

# <span id="page-31-4"></span><span id="page-31-0"></span>**3.5 USB Controller Control Commands**

The **USB Controllers** are responsible for connecting the **USB 3072**/ **basicLIN 3072** device to the PC via USB 2.0.

Messages (generally USB commands) required for configuration can be sent to these **USB Controllers**.

<span id="page-31-1"></span>A USB command consists of four bytes **Header** and the **Data** (but **Data** is NOT required for all USB commands!). The header of a USB command has the following structure: 3.5.1 USB Command Structure

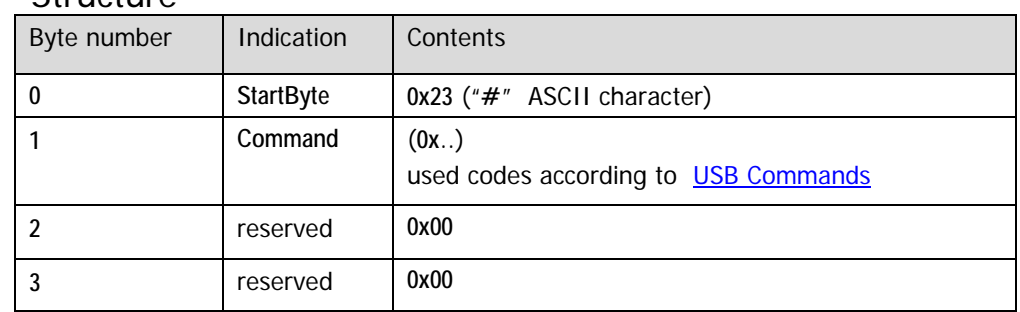

<span id="page-31-2"></span>Same as a USB command, also the USB response consists of four bytes **Header** and the **Data** (but **Data** is NOT returned by all USB commands!). 3.5.2 USB Response **Structure** 

The header of a USB response has the following structure:

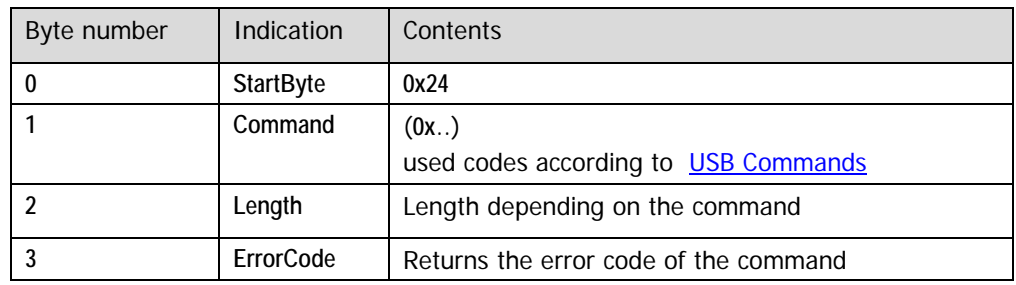

<span id="page-31-3"></span>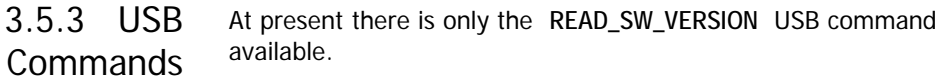

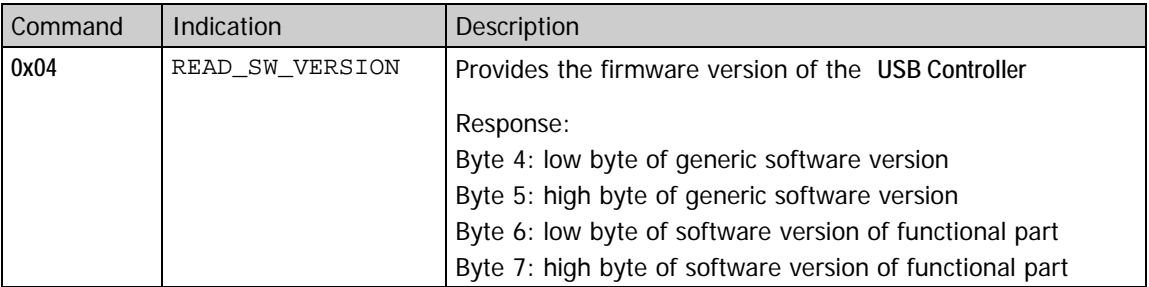

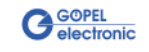

# $\overline{C}$

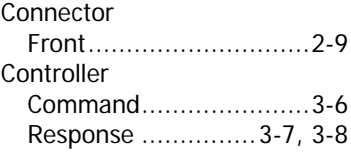

# $\overline{G}$

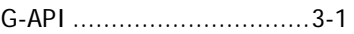

#### L

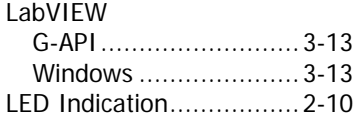

## $\overline{\overline{\overline{T}}}$

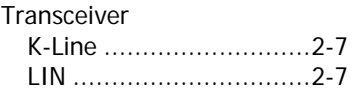

# $\overline{\overline{U}}$

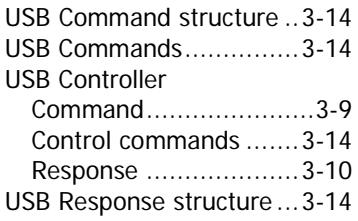

## W

Windows device driver .......3-2

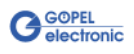